# **User Guide**

V. 20.0312

• %

. . . . . . . . . . .

.....

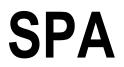

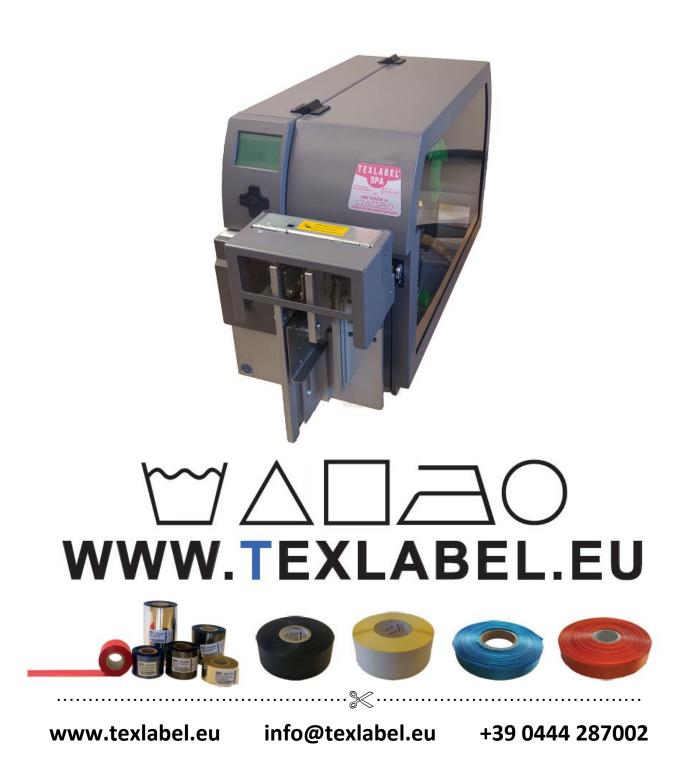

# Summary

| OVERVIEW                                             | . 3 |
|------------------------------------------------------|-----|
| PRINTER INSTALLATION                                 | . 5 |
| DRIVER INSTALLATION FOR WINDOWS USERS                | . 5 |
| CUTTER / STACKER INSTALLATION                        | . 6 |
| LOADING RIBBONS AND FOILS                            | . 9 |
| HOW TO USE Cablabel S3 Lite SOFTWARE                 | 13  |
| MAINTENANCE                                          | 20  |
| CLEAR ERROR MESSAGES                                 | 21  |
| PARAMETERS FOR WHITE AND COLORED STICKERS            | 23  |
| PARAMETERS FOR TRANSPARENT STICKERS                  | 25  |
| PARAMETERS FOR CARE LABELS                           | 26  |
| PRINCIPAL REQUIREMENTS FOR INTERNATIONAL CARE LABELS | 31  |

# **OVERVIEW**

#### Please keep the original packaging in case the printer must be returned.

#### **Box Content:**

- SPA Printer
- DVD including software and printer driver for Windows ٠
- Two empty cylinder cores for rewinding the foils
- USB Cable
- AC Adapter
- Power Adapter

#### **Printer View:**

- 1. Display
- 2. Protection Cover
- 3. Feed buton and directional pad
- 4. Cutter / Stacker

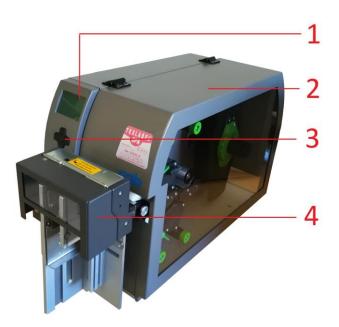

1. ON/OFF Switch and AC Power Port

- 2. PC card / WLAN card
- 3. CompactFlash
- 4. Ethernet Port
- 5. USB Port
- 6. USB 2.0 Port

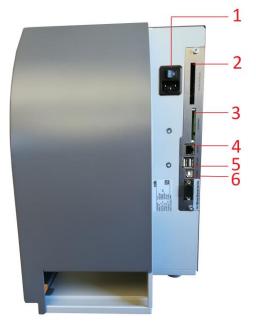

- 1. Pressure wheel
- 2. Print mechanism
- 3. Foil supply wheels
- 4. Ribbon regulator tabs
- 5. Ribbon supply wheel
- 6. Foil rewind wheel
- 7. Extractable allen key for regulating
- 8. Upper printhead lever secure
- 9. Upper printhead
- 10. Ribbon guides
- 11. Pressure wheel pin lock
- 12. Ribbon lateral guide regulator
- 13. Lower printhead
- 14. Lower printhead lever secure
- 15. Ribbon rewind wheel

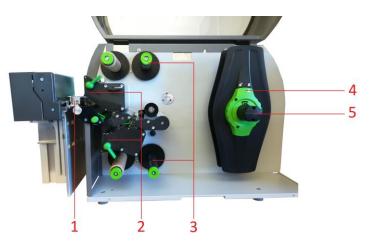

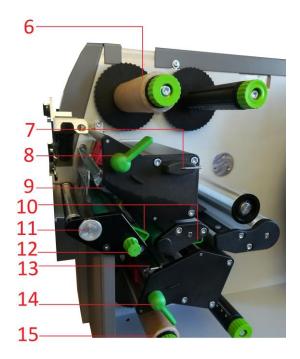

## **PRINTER INSTALLATION**

- 1. Place printer onto flat and regular surface
- 2. Make sure ON/OFF switch is set to OFF
- 3. Install the cutter / stacker (See page 6)
- 4. Connect printer to the computer with USB cable or Ethernet cable
- 5. Connect AC cable to the AC Power port on the back of the printer, and then connect the Power Adapter to a grounded socket
- 6. Turn printer ON from the ON/OFF switch
- 7. The printer will run a test upon power up. If connected properly, the display should show the writing "Ready".

#### DRIVER INSTALLATION FOR WINDOWS USERS

- 1. Option 1.
  - a. Connect to the following link for instructions on how to download the Windows driver for the printer

www.texlabel.eu/wp/download-it

- 2. Option 2.
  - a. Turn on printer and wait for the writing "Ready" to appear on the display
  - b. Run DVD as an administrator and follow the printer setup wizard

#### **Installing Software**

- 1. Insert the DVD in the computer.
- 2. Choose "Software" on the Welcome screen.
- 3. Press the icon "install software" to start the installation.

# **CUTTER / STACKER INSTALLATION**

- 1) Cutter inert port
- 2) Cutter anchor fastening point
- 3) Cutter data connector
- 4) Cutter inert port

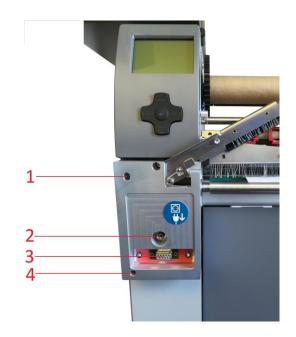

#### WARNING!!! RISK OF BEING CUT PROCEED WITH THE PROCESS WITH THE AC CORD DISCONNECTED FROM THE PRINTER

Place the cutter onto the frontal part of the printer, making sure to align the cutter outputs with the cutter inert ports. By doing so, also aligns the cutter data connector. After this task is complete, fasten the screw of the cutter onto the cutter anchor fastening point.

LATERAL GUARDS FOR CUTTER AND STACKER PLATE (OPTIONAL)

- 1) Fastening plate bolts
- 2) Lateral guards screws
- 3) Stacker plate
- 4) Lateral guards

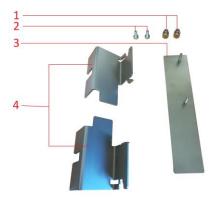

Place the stacker plate onto the cutter stacker track, inserting the fastening plate bolts into the assigned holes. Fasten and secure the plate.

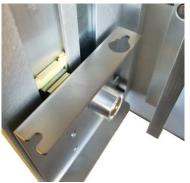

SPA

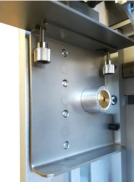

6

#### WARNING!!! RISK OF BEING CUT PROCEED WITH THE PROCESS WITH THE AC CORD DISCONNECTED FROM THE PRINTER

Install the lateral guards as shown below, making sure to align the fastening points indicated by the arrows.

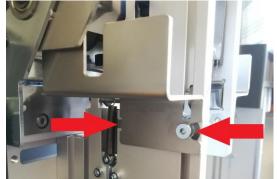

The lateral guards are both different from one another, one is for the left side and one is for the right side.

Be careful in positioning the guards. In case of difficulty with these processes, contact TEXLABEL technical support.

Once the lateral guards and stacker is installed, the cutter will look as so:

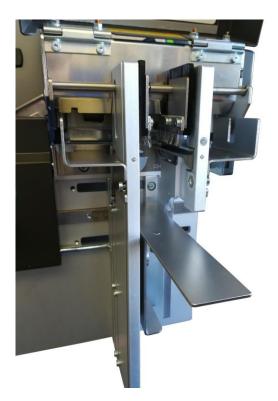

#### **REGULATE THE WIDTH OF THE STACKER**

Adapting the width of the stacker, based on the ribbon width.

By loosening (using the allen key for regulating) the 4 screws indicated in the picture below, allows to slide the lateral guards of the stacker to increase or decrease the width needed. To lock the width at a determined width, use the measurement ruler placed between the bolts as a guide.

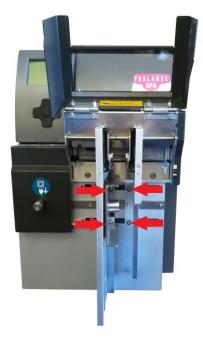

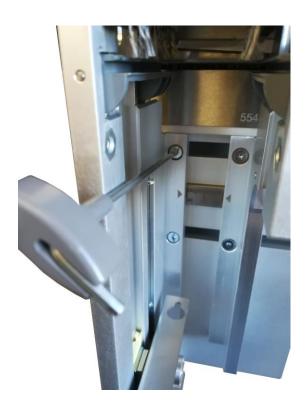

## LOADING RIBBONS AND FOILS

#### LOADING RIBBON

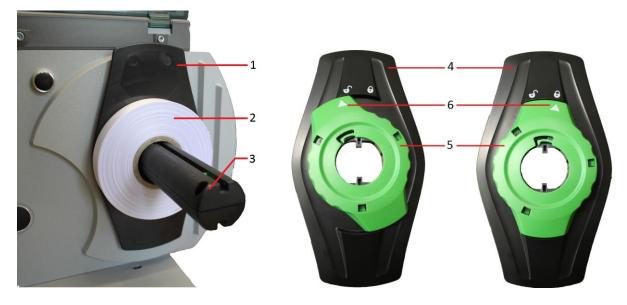

Rotate the regulator tab ring (5) counter-clockwise, so the arrow (6) is aligned with unlock symbol. In this way loosening the regulator tab (4).

Remove the regulator tab (4) from the ribbon supply holder (3).

SPA

Insert the ribbon (2) onto the ribbon supply holder (3), so that the ribbon unwinds clockwise.

Insert the regulator tab (4) onto the ribbon supply holder (3) and slide down until the two regulator tabs (1 and 4) keep the ribbon (2) in place.

Rotate the regulator tab ring (5) clockwise, so the arrow (6) is aligned with the lock symbol. By doing so, the regulator tab will fasten onto the ribbon supply holder.

Make sure that both printheads (2) are raised and that the pressure wheel (1) is raised. Increase the lateral guides of the ribbon using the lateral guide regulator (3).

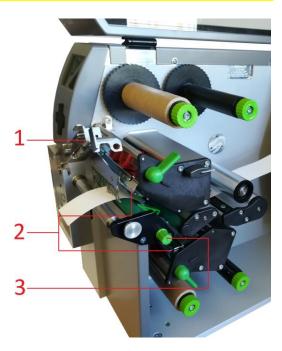

Pass the ribbon through the print mechanisms as shown in the images below:

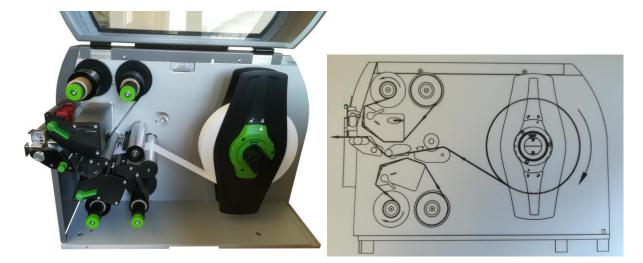

For ribbons with inner cores of 76 mm, it is necessary to use adapters for the supply holder (As shown in the images below).

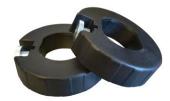

Once the ribbon is installed and guided through the print mechanisms, proceed with regulating the lateral guides of the ribbon and regulating the lateral guards of the cutter/stacker.

To regulate the lateral guides of the ribbon, use the lateral guide regulator indicated by the red arrow. By rotating the regulator clockwise, the lateral ribbon guides (yellow arrows) will close, and counter-clockwise will open them.

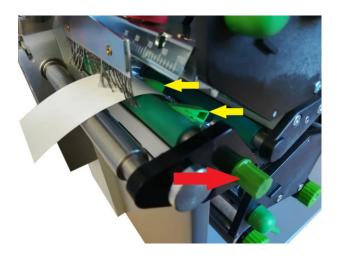

The lateral guides need to be regulated based on the width of the ribbon being used. If the guides are too tight, a "belly" will form on the ribbon that will cause a bad quality of print and will probably jam the printer.

If the guides are too wide, the ribbon will move during the printing process.

Make sure the printheads are raised.

Insert the foil onto the upper foil supply wheel, making sure that the matte side is facing down in a way to make contact with ribbon to be printed on.

Position the foil at the center of the wheel using the ruler as a guide.

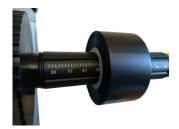

Once positioned, rotate the green locking ring on the extremity of the wheel counter-clockwise until the foil is locked in place.

Place an empty cylinder core onto the upper foil rewind wheel and lock it into place using the green locking ring on the extremity of the wheel.

Guide the foil film through the printing mechanism as shown in the image below.

Attach the foil film extremity to the center of the empty cylinder core, using a sticker (usually found on the foil seal).

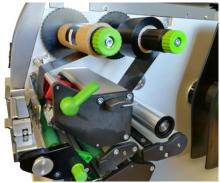

Once the foil is attached to the foil rewind wheel, rotate the rewind wheel until reaching the beginning of the ink strip and maintain the foil in tension.

www.texlabel.eu

Replicate the same process for the lower printhead, making sure that the matte side of the foil is facing up in a way to make contact with the ribbon to be printed on.

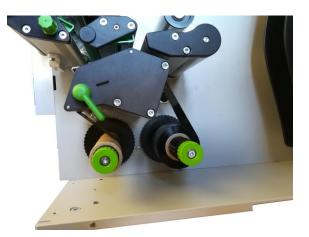

Use the image below as a guide for loading the foil.

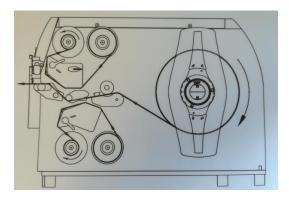

### HOW TO USE Cablabel S3 Lite SOFTWARE

Click on the tab "devices"

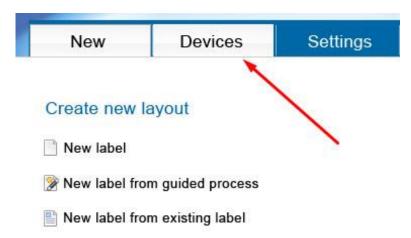

In the list of devices, select the printer "XD4T/300", click on "Install selected device", and then click on the "OK" button.

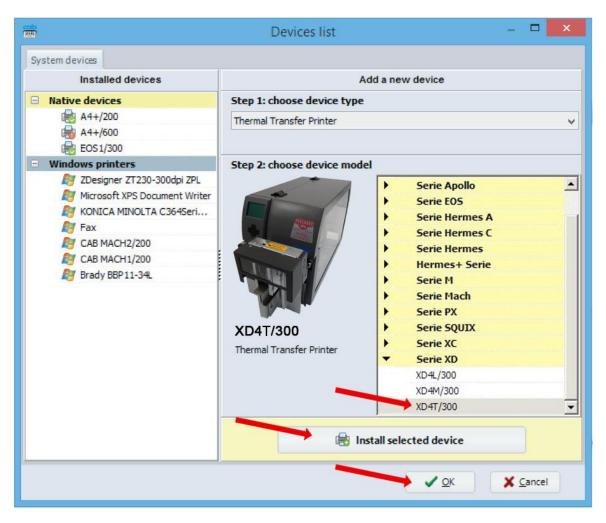

www.texlabel.eu

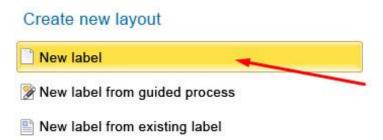

In the window that appears, select the text box "View Name" and insert the name of the format you want to create

In "label layout", set the size of the label

In "spacing", set the value in mm of the space between one label and another

| Click the button "Next | ' to confirm and | l proceed to the creation | of the label |
|------------------------|------------------|---------------------------|--------------|
|------------------------|------------------|---------------------------|--------------|

| Guided process for re                       | alizzing labels                                                   |
|---------------------------------------------|-------------------------------------------------------------------|
| General<br>Unit<br>View Name<br>Description | mm     Layout properties       70x30     Horizzontal number 1     |
| Orientation                                 | Vertical     Label height       Image: Default     Image: Default |
|                                             | Spacing<br>Empty space 3,00                                       |
|                                             | ↓<br>Next ⇒ X <u>C</u> ancel                                      |

To edit the label, use the tool bar located above (as shown in image below)

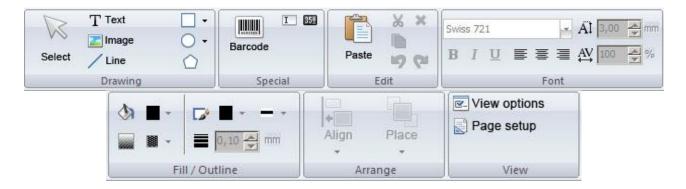

To use a tool, simply click on it and then click on the center of the label.

The tool "Text" is used to insert a text box onto the label

| 5      | T Text  | -          |
|--------|---------|------------|
| N      | E Image | 0 -        |
| Select | / Line  | $\bigcirc$ |
|        | Drawing |            |

By clicking on the blank label, after selecting the "Text" tool, the following window will open:

| ur text                                                                                                    |             |                         |            |
|----------------------------------------------------------------------------------------------------|-------------|-------------------------|------------|
|                                                                                                    |             |                         | ~          |
|                                                                                                    |             |                         |            |
|                                                                                                    |             |                         | *          |
| Font                                                                                                    |             |                         |            |
| nt Properties                                                                                                    |             |                         |            |
| Swiss 721                                                                                                    | •           | ÄÌ <sup>3,00</sup>      | nm         |
| B I U T N 🔝 🗮                                                                                                    |             | AV 100                  | €%         |
|                                                                                                    |             |                         |            |
| ase Line 0,00 🍝 mm                                                                                                    | Text height | Multi line<br>Leading 0 | €%         |
| Tracking AV 0,0 🚔 mm                                                                                                    | V Kerning   |                         | <b>_</b> ^ |
|                                                                                                    |             |                         |            |
|                                                                                                    |             |                         |            |
| efix final field of the second second s |             |                         |            |
|                                                                                                    |             |                         |            |
|                                                                                                    |             |                         |            |
|                                                                                                    |             |                         |            |
|                                                                                                    |             |                         |            |
|                                                                                                    |             |                         |            |
|                                                                                                    |             |                         |            |

From this window, it is possible to insert the text and format it using the "Font properties"

Click on the "OK" button to confirm

The tool "Barcode" is used for inserting barcodes

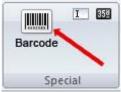

After selecting the tool "Barcode", click onto the center of the label, and the following window will open:

| 👸 General 🛛 🆄 Fill & Border | Barcode Data sourc | e                |
|-----------------------------|--------------------|------------------|
| Linear barcode              | Name               | Value            |
| 2of5interleaved             | = Barcode          |                  |
| AddOn2                      | Check digit        |                  |
| AddOn5                      | Interpretation     |                  |
| Codabar                     | Inverted           |                  |
| Code 128                    | Strict Element     | 0,25             |
| Code39                      | Standard code unit | Personalize size |
| Code93                      | Top bar            |                  |
| DBP                         | Empty space        |                  |
| EAN13                       |                    |                  |
| EAN8                        |                    |                  |
| FIM                         |                    |                  |
| HIBC                        |                    |                  |
| ITF14/SCC14                 |                    |                  |
| JAN13                       |                    |                  |
| JAN8                        |                    |                  |
| MSI                         |                    |                  |
| Plessey                     |                    |                  |
| Postnet                     |                    |                  |
| PZN                         |                    |                  |
| UPCA                        |                    |                  |
| UPCE                        |                    |                  |
| UPCE0                       |                    |                  |
| Two-dimentional barcode     |                    |                  |
| Aztec                       |                    |                  |
| DataMatrix                  |                    |                  |
| Maxicode                    |                    |                  |
| MicroPDF417                 | -                  |                  |
| Barcode value:              |                    |                  |
| · ·····                     |                    |                  |
|                             |                    |                  |
|                             | 1                  | OK X Cancel      |

From this window, it is possible to set the size of the barcode, size of numbers, style, and type of code (EAN13, UPC, CODE39, etc.)

The tool "Image" is used to insert an image onto the label

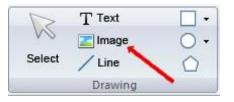

**N.B.** For a higher quality print, we advise to insert black and white images. In the case that you want to insert color or greyscale images, the result in the print phase will not be of good quality. In the print phase, there is an area for regulating the image quality of color or greyscale images.

The following highlighted tools are used to insert lines, rows, squares, rectangles, circles and ellipses.

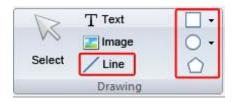

www.texlabel.eu

TO INSERT THE WASH SYMBOLS ON THE LABEL, FOR EXAMPLE: 40 60 95 & E C - E P YOU MUST INSERT A TEXT BOX SELECTING THE TYPE OF FONT, E.G.: TEXLABEL-ISO THIS REFERS TO THE "CHARACTER MAP TEXLABEL – ISO" FOR THE FOLLOWING

TABLE (EVERY SYMBOL CORRESPONDES TO A CHARACTER).

# **TEXLABEL - ISO**

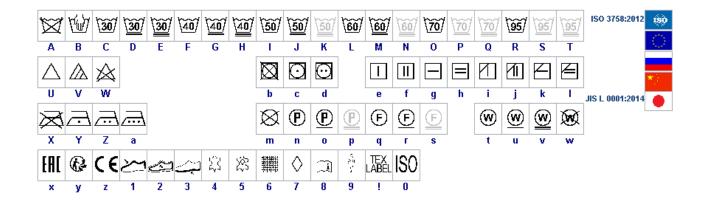

TEXLABEL fonts can also be purchased at a later time by contacting TEXLABEL.

www.texlabel.eu

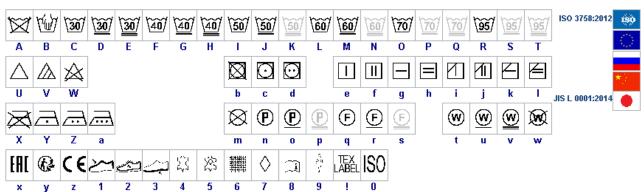

**TEXLABEL – KR** 95°C 60°C 40°C 30°C 430)C 54 24**0°C** 140-1600 80-120c 80-120c (150-210c) (150-210c) /140-1600 G н R П TEX .ABEI ß 뉘어스 못길이 2 3 3 1 1 2 c a m ( 80-201 1 20-1200 140,1600

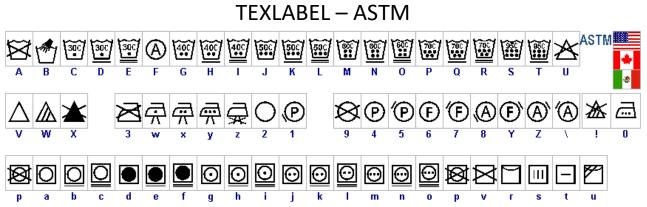

# **TEXLABEL - ISO**

## MAINTENANCE

#### WARNING!!! PROCEED WITH THE PROCESS WITH THE AC CORD DISCONNECTED FROM THE PRINTER

In order to always ensure optimum printing and maximum durability of the mechanical components and print head, it is essential to clean the printer and print head at each ribbon change.

#### • PRINTHEADS

Wait about 1 minute after the last print, in order to let the printheads cool down. Using a dampened alcohol cloth, wipe the printheads, rub the areas indicated by the arrows in the image, until it completely removes the print residues.

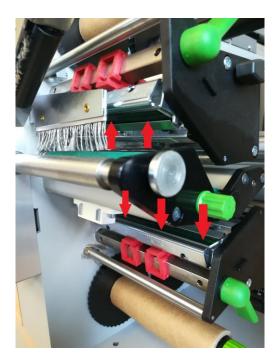

#### • PLATENS

Rotate the platens (shown in the figure) and clean them with a cloth that does not release impurities, dampened with alcohol, until the complete removal of the dirt accumulated.

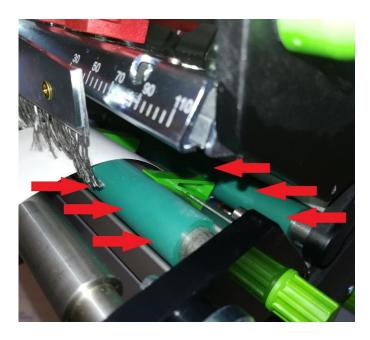

SPA

# **CLEAR ERROR MESSAGES**

#### OUT OF PAPER:

Out of label roll  $\rightarrow$  Load labels Error in the paper feed  $\rightarrow$  Check media feed

#### **OUT OF RIBBON:**

Out of ink foil  $\rightarrow$  Insert new ink foil where needed Ink foil broken during printing at high temperature  $\rightarrow$  Cancel current print job

Cancel current print job Change heat level of printhead Clean the printhead (see page 20) Re-insert the foil Restart print job

#### HEAD OPEN:

Printhead not locked  $\rightarrow$  Lock printhead

#### HEAD TOO HOT:

Printhead is overheated  $\rightarrow$  Reduce the heat level of the printhead. Wait for printhead to cool off. Print job will be continued automatically.

#### **PRINTER IS NOT PRINTING:**

If once given the command to print, the printer doesn't execute the command and the display shows "The printer is receiving data" (See symbol table below), press the "Feed" button to start printing.

#### **CUTTER BLOCKED:**

Press the "Cancel" button, switch printer off, remove any material in case it got jammed, and switch printer back on.

If any of these problems persist, contact **TEXLABEL** technical support.

www.texlabel.eu

#### SYMBOLS

Depending on the printer configuration, in the row state of the display, the following symbols may appear. These symbols allow to rapidly check the printer state.

| Symbol                | Description           | Symbol              | Description                                                                 | Symbol | Description                         |
|-----------------------|-----------------------|---------------------|-----------------------------------------------------------------------------|--------|-------------------------------------|
|                       | Clock                 | <><br>FDX<br>100    | Ethernet link status                                                        | Ĉ      | User memory in the clock<br>circuit |
| 1                     | Date sheet            | ļ                   | Temperature of the printhead                                                |        | Used memory                         |
| WED<br>30/01<br>13:53 | Date/time digital     | €<br>□              | PPP funds                                                                   |        | Input buffer                        |
| 9?                    | Ribbon supply         | <b>abc</b><br>Debug | Debug window for abc programs                                               | 1      | Access to memory card               |
| -<br>   1:.           | Wi-Fi signal strength | abc                 | Control of the lower<br>display line is handed<br>over to an abc<br>program | ٩      | Printer is receiving data           |

| State               | Display                                                                    | Description                                                                                                    |
|---------------------|----------------------------------------------------------------------------|----------------------------------------------------------------------------------------------------|
| Ready               | Ready<br>and configured symbol displays,<br>such as time and date 1        | The printer is in the ready state and can receive data.                                                                                                    |
| Printing label      | Printing label<br>and the number of the printed<br>label in the print job. | The printer is currently processing an active print<br>job.<br>Data can be transmitted for a new print job.<br>The new print job will start when the previous one<br>has finished.                                      |
| Pause               | Pause<br>and the symbol 選                                                  | The printing process has been interrupted by the operator.<br>The print process may be continued by pressing the <b>pause</b> key.<br>The printing process has been interrupted automati-                               |
|                     |                                                                            | cally by passing a pre-defined rest diameter of the ribbon supply roll.<br>After loading a new ribbon roll the print process may be continued by pressing the <b>pause</b> key.                                         |
| Correctable error   | and the type of error<br>and the number of labels still to<br>be printed.  | An error has occurred that can be rectified by the<br>operator without interrupting the print job.<br>The print job can be continued after the error has<br>been rectified.                                             |
| Irrecoverable error | and the type of error<br>and the number of labels still to<br>be printed.  | An error has occurred that cannot be rectified without interrupting the print job.                                                                                                    |
| Critical error      | and the type of error                                                      | <ul> <li>An error occurs during the system test.</li> <li>Switch the printer off and then on again at the power switch or</li> <li>Press cancel key.</li> <li>Call Service if the fault occurs persistently.</li> </ul> |
| Power Save Mode     | and the key lighting is switched off                                       | <ul> <li>If the printer is not used for a lengthy period, it automatically switches to power save mode.</li> <li>▶ To exit power save mode: Press any key on the navigator pad.</li> </ul>                              |

## PARAMETERS FOR WHITE AND COLORED STICKERS

After clicking on "Document Properties", a window opens where you need to set the size of the adhesive labels in the "Page Setup" tab in the area called "Stock". If the labels format has already been created, it will be enough to select them from the drop-down menu. Otherwise, you need to click on the button "New" and enter the size of the format you want to create.

Set the print orientation by selecting Portrait.

|                   | New                                                           | Edit                | Delete         | e |
|-------------------|---------------------------------------------------------------|---------------------|----------------|---|
| Preview<br>ALE    | Orientation<br>Portrait<br>C Landso<br>C Portrait<br>C Landso | t<br>cape<br>t 180° | Effects        | e |
| Preset<br>Name: < | Current Settings>                                             |                     | - Manag        | e |
|                   |                                                               | Adv                 | vanced Options | I |
|                   |                                                               |                     |                |   |

By selecting the "Graphics" tab you can set the dithering. For sticker labels select "None".

| Dithering<br>Color Adjustment                    | None     Halftone     Ordered     Algebraic     Error Diffusion     Device Dithering |
|--------------------------------------------------|--------------------------------------------------------------------------------------|
| Color<br>Color Control: Monoc<br>Color Matching: | hrome                                                                                |
| Color Registration.                              |                                                                                      |

In the figure the "Stock" tab is selected. Here for adhesive labels you have to set it as a "thermal transfer" print method and as media type "Labels With Gaps", the "Gap Height" must remain set to 3.0 mm.

| Method:        | Thermal Transfer     | <b>•</b>     |        |
|----------------|----------------------|--------------|--------|
| Туре:          | Labels With Gaps     | •            |        |
| Gap Height:    | 3.0 mm               | Gap Offset:  | 0.0 mm |
| Media Handli   | ng                   |              | 7.     |
| Post-Print Act | ion: Tear Off        | •            |        |
| Documence:     | After Every Page     | <b>*</b>     |        |
| nterval:       |                      | Feed Offset: | 0.0 mm |
| Position Adju: | stments              |              |        |
| Use Curre      | ent Printer Settings |              |        |
| Vertical Offse | t: 2.0 mm            |              |        |
|                |                      |              |        |

Select the "Options" tab and set the print speed, which is recommended for adhesive labels at 76.20 mm/sec. The intensity of the black level set to 6.

| Print Speed:      | 76.20 mm/sec 💌                        |
|-------------------|---------------------------------------|
| Darkness:         | · · · · · · · · · · · · · · · · · · · |
| Graphics Format   |                                       |
| Direct to Buffer: | Automatic                             |
| Stored Graphics:  | Automatic                             |
| Enable grays      | cale image printing                   |
| Contrast:         | 2                                     |
|                   |                                       |

We do not recommend using the default "Use Printer Current Setting" parameters, but always indicate METHOD: THERMAL TRANSFER (CONTINUOUS TYPE / LABEL WITH SPACE / LABEL WITH SIGNALS, ACTION AFTER PRINTING NONE / CUT / TEAR OFF).

After printing, if the label does not align exactly at the tear point, you can adjust the parameter 5 10% / D.D.

| Feed Offset: [0.0 mm] by adding or removing ("-" minus sign) 1mm or more millimeters. | illimeters. |
|---------------------------------------------------------------------------------------|-------------|
|---------------------------------------------------------------------------------------|-------------|

### PARAMETERS FOR TRANSPARENT STICKERS

For transparent stickers, the parameters set in "Page Setup" and "Graphics" are the same as white or colored stickers.

In the "Stock" tab settings, set the parameters to the settings as shown below.

| ype: Labels With Marks  Aark Height: 3.0 mm Mark Offset: 0.0 m Media Handling Nost-Print Action: None Courrence: |    |
|----------------------------------------------------------------------------------------------------|----|
| Nedia Handling<br>Iost-Print Action: None                                                                        |    |
| Vost-Print Action:         None           Jocurrence:                                                            | nm |
|                                                                                                    |    |
|                                                                                                    |    |
|                                                                                                    |    |
| nterval: 🚽 🚽 Feed Offset: 0.0 m                                                                                  | nm |
| osition Adjustments                                                                                              |    |
| Use Current Printer Settings                                                                                     |    |
| Vertical Offset: 2.0 mm                                                                                          |    |

In the "Options" tab settings, set the parameters to the settings as shown below.

| Print Speed:<br>Darkness: | 127.00 mm/sec       |
|---------------------------|---------------------|
| Graphics Format           |                     |
| Direct to Buffer:         | Automatic           |
| Stored Graphics:          | Automatic           |
| Enable grays              | cale image printing |
| Contrast:                 | 2 -                 |
|                           |                     |
| Contrast:                 |                     |

After printing, if the label does not align exactly at the tear point, you can adjust the parameter

Feed Offset: 0.0 mm by adding or removing ("-" minus sign) 1mm or more millimeters.

SPA

WARINING: We do not recommend using the default "Use Printer Current Setting" parameters, but always indicate METHOD: THERMAL TRANSFER, CONTINUOUS TYPE / LABEL WITH SPACE / LABEL WITH SIGNALS, ACTION AFTER PRINTING NONE / CUT / TEAR OFF.

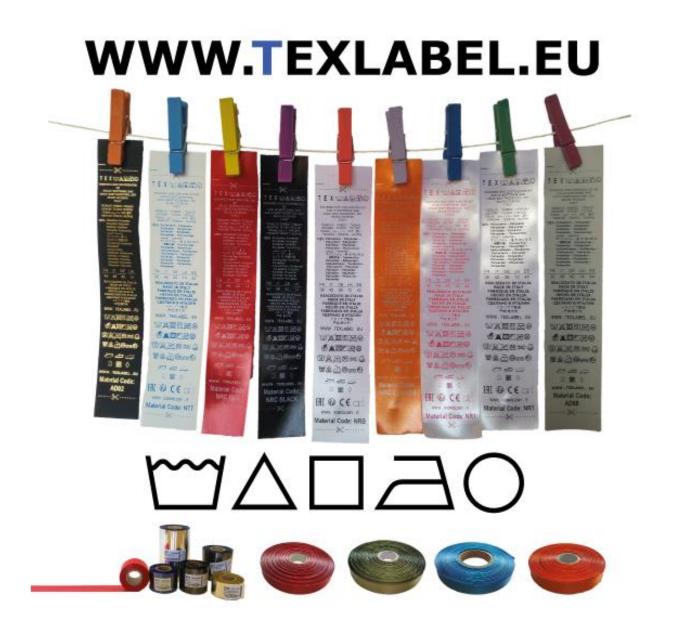

WARINING: We do not recommend using the default "Use Printer Current Setting" parameters, but always indicate METHOD: THERMAL TRANSFER, CONTINUOUS TYPE / LABEL WITH SPACE / LABEL WITH SIGNALS, ACTION AFTER PRINTING NONE / CUT / TEAR OFF.

#### PARAMETERS FOR WINDOWS USER

We recommend that you leave the first 12-15 millimeters of the top of the label blank (not printed), which is the space needed to sew the label into the garment.

We also recommend setting the "Orientation" parameter to "Portrait 180°" so that the label is pulled out of the printer with the unprinted part.

| Name:    | Territor (serie ministry residential) |                     | 1             |
|----------|---------------------------------------|---------------------|---------------|
|          | New                                   | Edit                | Delete        |
| Preview  | Orientation                           |                     | Effects       |
| (†       | C Portrait                            |                     | Mirror Image  |
| ALE      | C Landso                              | ape                 | Negative      |
| (UIIIII) | Portrait                              | 180°                |               |
|          | C Landso                              | cape 180°           |               |
| Preset   |                                       |                     |               |
|          | <current settings=""></current>       | <u> </u>            | Manage        |
|          |                                       | Adv                 | anced Options |
|          |                                       |                     |               |
|          |                                       |                     |               |
|          | © 2003-2016                           | Seagull Scientific, | Inc.,         |

For care labels it is advisable to set Dithering to "Error Diffusion".

| Dithering<br>Color A    | djustment  | <ul> <li>None</li> <li>Halftone</li> <li>Ordered</li> <li>Agebraic</li> <li>Error Diffusion</li> <li>Device Dithering</li> </ul> |   |
|-------------------------|------------|----------------------------------------------------------------------------------------------------|---|
| Color<br>Color Control: | Monochrome |                                                                                                    | • |
|                         |            |                                                                                                    | - |
| Color Matching          |            |                                                                                                    |   |

SPA

27

······

In the "Stock" tab, set "Thermal transfer" as the printing method and "Type" set to "Continuous", and select "None" for the "Post-Print Action" drop down menu.

| Method:<br>Type: | Thermal Transfer     |   | 1              |       |
|------------------|----------------------|---|----------------|-------|
|                  | Joonandoue           |   |                |       |
| Media Hand       | lina                 |   |                |       |
| Post-Print Ad    | 7                    |   | •              |       |
| Docurrence       |                      |   | *              |       |
| nterval:         |                      | F | eed Offset: 0. | 0 mm  |
| Position Adju    | ietmante             |   |                | 11.57 |
|                  | ent Printer Settings |   |                |       |
| Vertical Offs    |                      |   |                |       |
|                  |                      |   |                |       |
|                  |                      |   |                |       |

If the cutter is installed on the printer, set the parameters in the "stock" tab as follows:

| Media Settings<br>Use Current F | Printer Settings                 |
|---------------------------------|----------------------------------|
| Print Method:                   | Thermal Transfer                 |
| Media Type:                     | Continuous                       |
| Label Giap:                     | 3.0 mm Black Mark Width: 3.0 mm  |
| Extra Feed:                     | 0.0 mm Black Mark Offset: 0.0 mm |
| - Media Handling -              |                                  |
| Post-Print Action:              | Cut                              |
| Occurrence:                     | After Every Label                |
| Interval:                       | 1                                |
| Position Adjustme               | ents                             |
| Use Current F                   | Printer Settings                 |
| Start Position:                 | 0.0 mm                           |
| Stop Position:                  | 0.0 mm                           |

For care labels, we recommend setting the print speed in the "Options" tab to 50.80 mm/sec, while the value to be set for black level strength varies depending on the material used as a print media. In the last page, there is an example showing the intensity values to be set according to the material to be printed on.

| Darkness:         | 50.80 mm/sec • 8   |
|-------------------|--------------------|
| Graphics Format   |                    |
| Direct to Buffer: | Automatic          |
| Stored Graphics:  | Automatic          |
| 🗖 Enable graysd   | ale image printing |
| Contrast:         | 2                  |
| Contrast:         | 2 4                |

In general, the higher the Print Speed, lower is the print quality.

Intensity is the temperature at which the print head thermally transfers the ink (also called Ribbon, foil, film) to the print ribbon. The higher the intensity, the more marked the printing is.

All materials are available at TEXLABEL. From wax, wax/resin to resin. Ribbons with a wide range of sizes and colors according to your needs, ready for delivery and without minimum order.

N. B. Too much intensity leads to 3 unpleasant effects: ink can deburr, the label can stick to the ribbon instead of leaking out of the printer, and the print head wears out faster.

The less the intensity, the more faded the writing is.

SPA

The right intensity must be found according to the result you want to obtain (large, small inscriptions, drawings, logos, geometric shapes, etc.).

We recommend that you try to print with low intensity and then increase it until you get a satisfactory result (label printed with good sharpness have no smearing or sticking problems)

In this page <u>http://www.texlabel.eu/wp/ribbons-labels-en/</u> there are four types of ribbons (Satin Ribbons, Polyester Ribbons, Nylon/Polyamide Ribbons, Polyurethane Ribbons). In each section you can see some examples of composition labels printed by us, and at the bottom of each label you can read the code of the ribbon.

# Contact TEXLABEL for FULL SAMPLE BROCHURE.

www.texlabel.eu

An example of a quality print:

**RIBBON: NNS** 

As a guideline, nylon (polyamide) is printed at low temperatures (0 - 5), while satin and polyester requires higher temperatures (7 - 13).

# The SPA printer is compatible with the software TEXLABEL and DUEMILA MODA

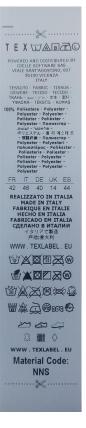

www.texlabel.eu

# PRINCIPAL REQUIREMENTS FOR INTERNATIONAL CARE LABELS

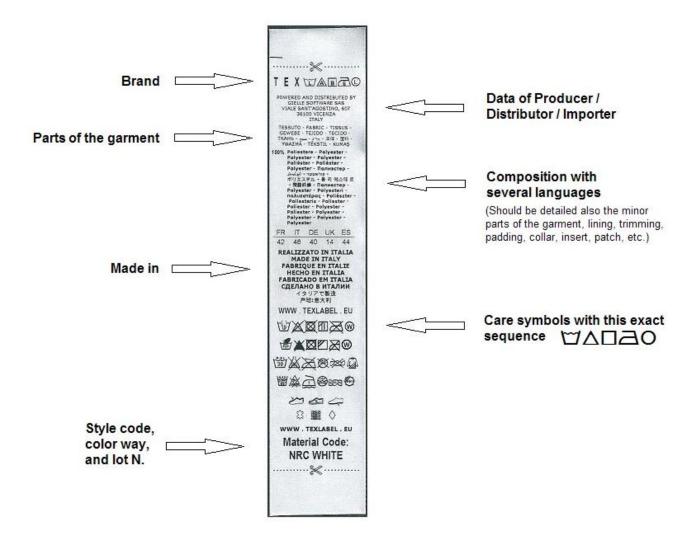

For any further information or assistance, please contact the support service of TEXLABEL

www.texlabel.eu info@texlabel.eu